# **CITIZEN FRIENDLY INTERFACE OF <sup>R</sup>EGISTRATION <sup>O</sup>FFICE- E- SUB-REGISTRAR OFFICE**

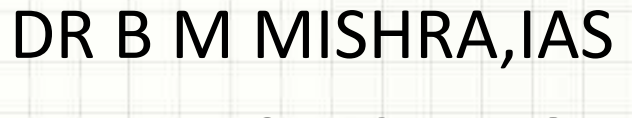

SPECIAL IGR

DELHI

## OBJECTIVES

•

- • To make the registration process user friendly
	- To do away with the serpentine queues, huge
		- crowd and provide good basic amenities.
- • To end the multiple visits to Sub Registrar
	- offices and long list of pendency
- • To eliminate the menace of touts and middlemen
- • To make entire registration process Transparent and Accessible.

### Identified Tasks

- To simplify the access to the Sub-Registrar **Offices**
- To restrict unauthorized entry
- To open new public interface- website, information kiosk and reception counter
- To facilitate prior to presentation before Sub-Registrar- information on website, facilitator
- To minimize discretion of the officials
- Software designing and process reengineering
- Same day decision on the presented document

Appointment for a particular time on a particular date depending upon availability of slot.

> Visit to reception on allotted time only

> > Swipe card based entry to the facilitation/ Waiting hall

> > > Facilitation and data entry at facilitation counter

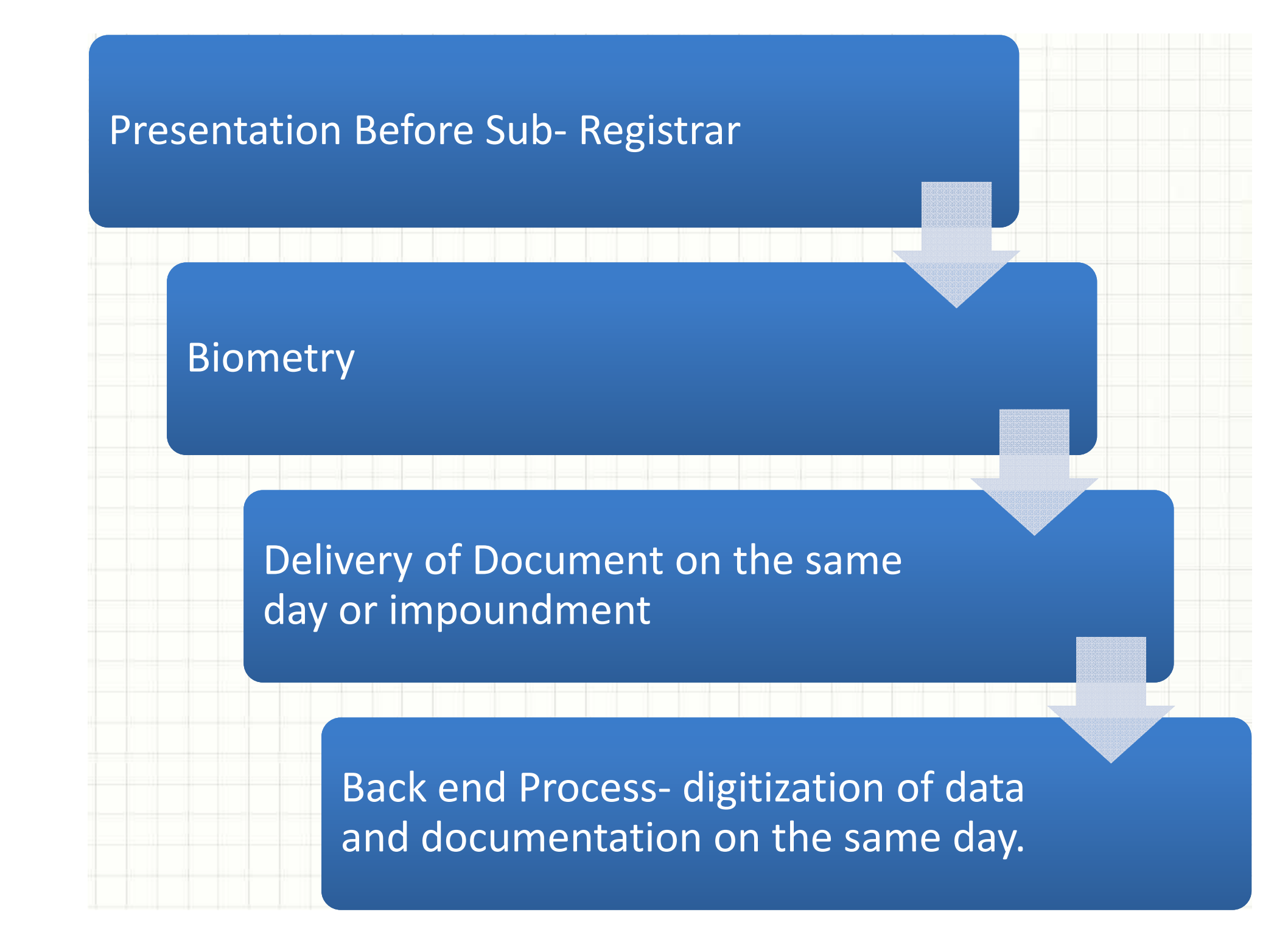

#### **Steps of Registration**

- Please ge<sup>t</sup> your e-stamp paper of correct value prepare<sup>d</sup> by visiting the nearest Stock Holding Corporation of India Ltd.(SHCIL) center or their Authorized Collection Centre(ACC). The address of nearest SHCIL/ACCs can bechecked on the website <u>www.shcilestamp.com</u> .
- • Please take appointment for visit to Sub-Registrar office onwebsite of the Revenue Department (http://revenue.delhi.gov.in ) or by approaching the Reception Desk/kiosk at the Sub-Registrar Office.

#### **New Concept - AMS**

• Tout-free registration of property: Delhi opened first e-sub-registrar office and onlineAppointment Management Systemm in Mehrauli (02nd july 2012)and later in Rohini

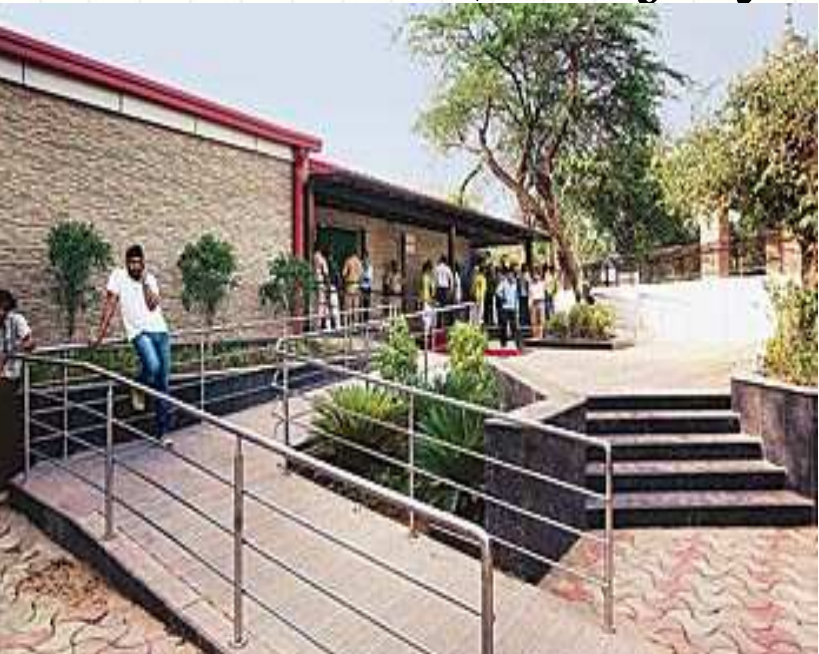

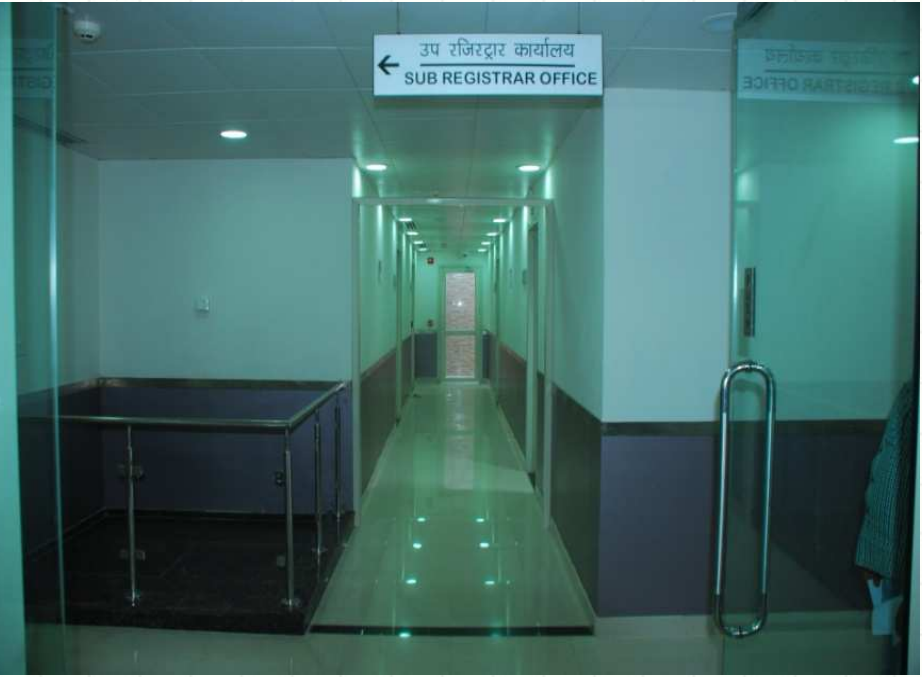

#### **AMS- APPOINTMENT MANAGEMENT SYSTEM**

- •Appointment Management System- available On Website.
- • Appointment also <sup>g</sup>iven at reception of the Sub Registrar office and Information kiosks.
- PDF Downloadable forms of all types of deeds, Tax calculator, FAQs and details of requirement for all types of instruments.
- E- Stamping for all denominations.

#### **AMS…**

- Documents Required are displayed to the users
- Authentication of appointment seekers using e-stampnumber or through mobile verification PIN system
- Optional Date for Appointment as per choice of user.
- •Unique Appointment id generation for each appointment
- • User may take print of Generated Appointment TokenSlip.
- Paperless appointment for public as appointment id will also be sent to both the parties on the provided mobilenumbers.

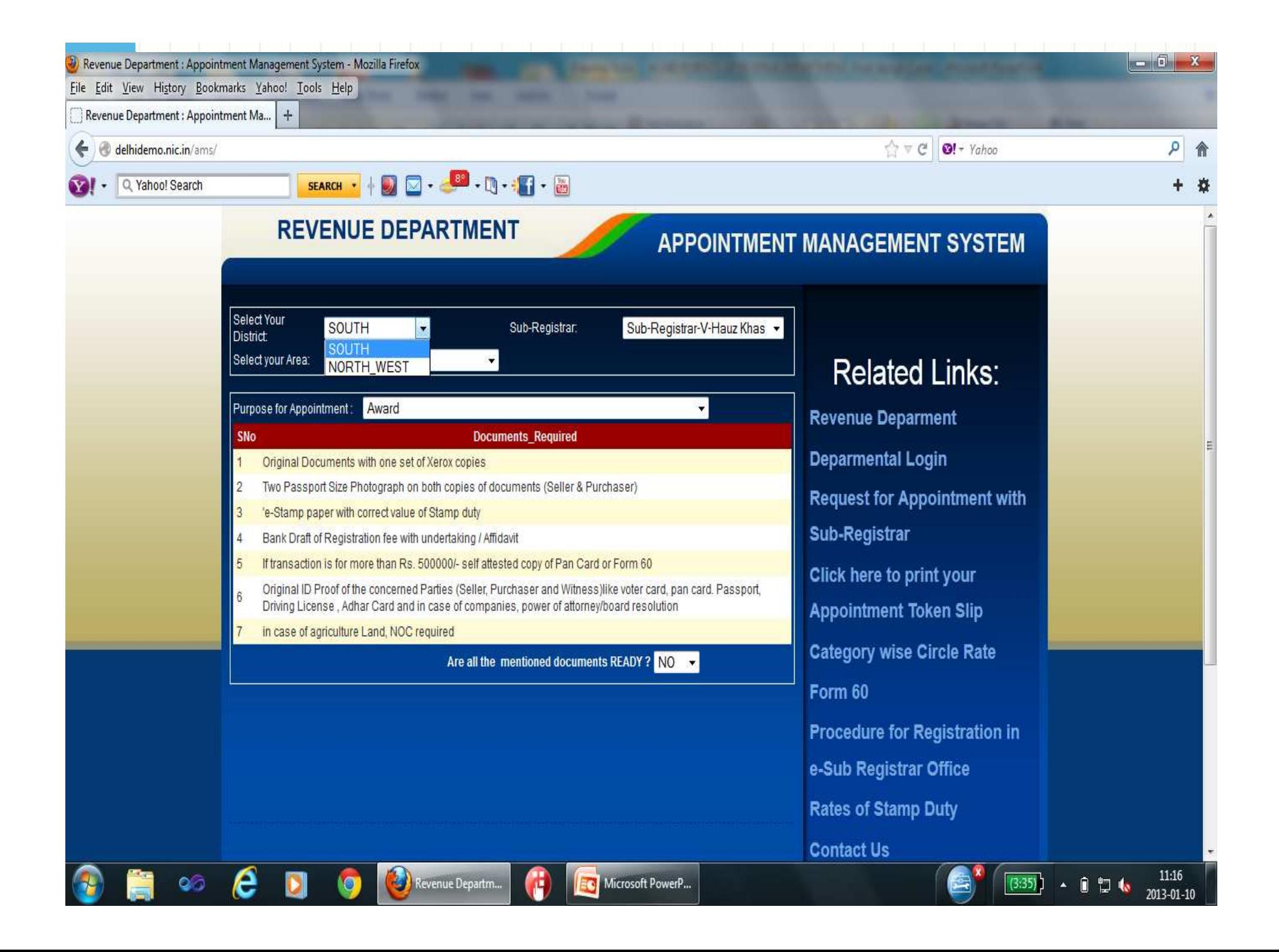

![](_page_10_Picture_0.jpeg)

![](_page_11_Picture_0.jpeg)

![](_page_12_Picture_1.jpeg)

![](_page_13_Picture_0.jpeg)

![](_page_14_Picture_15.jpeg)

![](_page_14_Picture_1.jpeg)

 $\begin{array}{|c|c|c|c|c|}\hline \textbf{X} & \textbf{1331} & \textbf{15425} & \textbf{16525} & \textbf{2013-01-10} \\ \hline \end{array}$ 

![](_page_14_Picture_2.jpeg)

![](_page_14_Picture_3.jpeg)

![](_page_14_Picture_4.jpeg)

Revenue Department

![](_page_14_Picture_5.jpeg)

#### **Steps of Registration**

- •Please visit Reception at the appointed date & time along with your Appointment Slip/SMS received in your mobile confirming the appointment/ computer generatedappointment no. as reference.
- Please obtain your Swipe Card from Reception to enter<br>Escilitation Conter Loss of Swipe Card may result in denial Facilitation Center. Loss of Swipe Card may result in denialof access to e-Sub Registrar office.
- Please visit the Facilitation Counter in the hall when your token number is displayed on the screen.

#### **Steps of Registration**

- •• Please present your documents to Facilitator. Follow strictly the suggestion of Eacilitator if contain abonase are required in your suggestion of Facilitator if certain changes are required in your documents. Upon clearance by Facilitator, please wait for your turn for presentation before Sub-Registrar along with all theparties required to be present.
- Upon acceptance by Sub-Registrar, please proceed to the Biometric Division for finger printing & photographs. Collectyour Receipt on completion of registration process.
- Please exit from the Exit Door using your Swipe Card. Drop<br>the Swipe Card at designated place only the Swipe Card at designated place only.
- Delivery of documents will be between 3 pm to 5 pm at Delivery Counter only on the same day. Delivery Counter only on the same day.

### **Benefits to Public**

- User can take appointment of his own choice of date
- While taking Appointment in AMS Web Portal appointment seeker will be shown the additionaldocuments required for registration.
- Appointment with the Sub-Registrar may betaken from anywhere including WAP/GPRS<br>anablad.handbald.davices.using.internet enabled handheld devices using internet.
- Tout-free registration of property
- Token System is also managed in the AMS portal<br>only for Quaying the turns of Appointment only for Queuing the turns of Appointmentseekers

### **Benefits to Office**

- Crowd at Sub Registrar has been Managed Properly using AMS Web Portal and displaying token number on the display screenin the Waiting Hall.
- Sub Registrar can view the list of Documents to be registered today in advance.
- Appointment seekers are authenticated byaccessing details of parties from e-stamp number or authenticated by sending sms to themobile Number.

![](_page_19_Picture_3.jpeg)

![](_page_20_Picture_0.jpeg)

![](_page_21_Picture_0.jpeg)

![](_page_22_Picture_0.jpeg)

![](_page_23_Picture_0.jpeg)

![](_page_24_Picture_0.jpeg)

![](_page_25_Figure_0.jpeg)